## **Anpassen des Navigationsmenüs**

## **Was ist zu tun?**

[Links, unterhalb des Seitenlogos befindet sich das Navigationsmenü, dessen Inhalt Sie auf einfache](https://openschulportfolio.de/_detail/dokumentation:sidebaredit.png?id=dokumentation%3Asidebarmenu) [Weise anpassen können. An dieser Stelle des Portfolios wird immer der Inhalt der Wiki-Seite](https://openschulportfolio.de/_detail/dokumentation:sidebaredit.png?id=dokumentation%3Asidebarmenu) allusers:sidebar angezeigt. Wenn Sie also den Inhalt dieser Seite verändern, verändern Sie das Navigationsmenü. Am einfachsten kann man diese Seite bearbeiten, wenn man auf den Verweis "Bearbeiten" rechts unten am Menürand klickt **(1)**. Dann öffnet sich der Editor mit der Seite für das Navigationsmenü **(2)**.

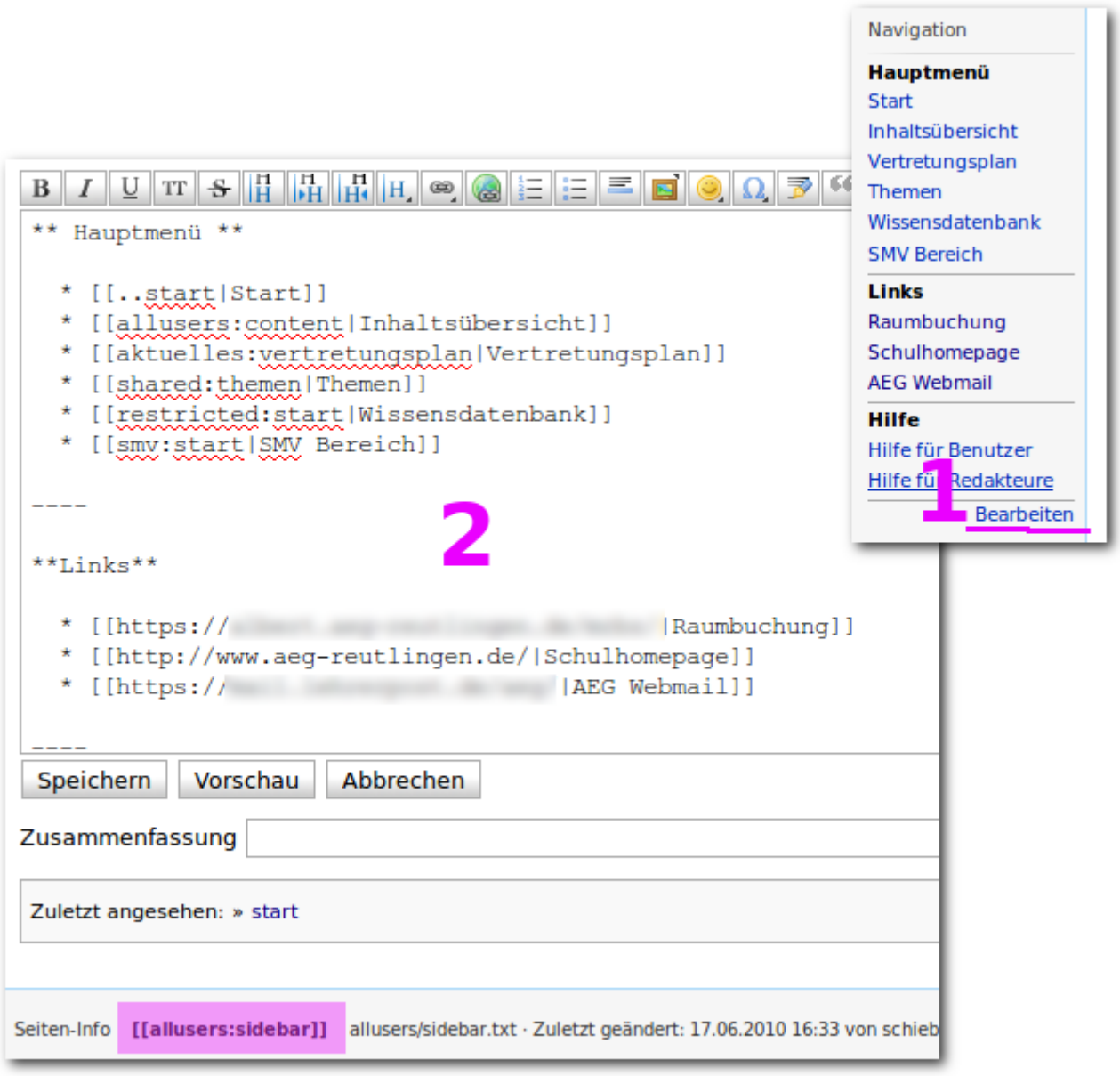

## **Vorschläge zur Gestaltung**

Eine Möglichkeit zur Gestaltung des Menüs, ist es, einfach eine Liste mit Verweisen zu anderen

Portfolio-Seiten oder auch zu externen Seiten im WWW anzulegen, die von den Benutzern häufig benötigt werden. Listen in diesem Menü werden immer ohne Aufzählungszeichen angezeigt, so dass der Eindruck eines Menüs entsteht. Im Screenshot ist zu erkennen, wie das im Wiki-Editor umgesetzt wird, weiter Informationen finden Sie in der Hilfe für Redakteure.

Wenn Sie andere Gestaltungsideen haben, teilen Sie diese den anderen Benutzern von OSP einfach im [Support-Forum](http://support.openschulportfolio.de) mit.

From: <https://openschulportfolio.de/> - **open | Schulportfolio**

Permanent link: **<https://openschulportfolio.de/dokumentation:sidebarmenu>**

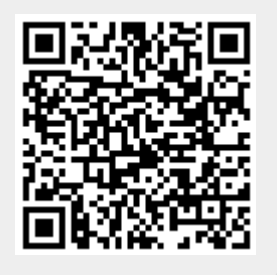

Last update: **12.12.2018 15:54**